# HIGHLIGHTS OF eRECRUITER - VMS

## **WELCOME**

eRecruiter is a volunteer's gateway to the Fairfax County Volunteer Management System – VMS.

It is located at <a href="https://volunteer.fairfaxcounty.gov">https://volunteer.fairfaxcounty.gov</a>

**Remember**: A volunteer only needs ONE profile to apply to any organization in the system.

Below is a quick tour of some of the highlights and how to use it.

### **VOLUNTEER HOME (HOMEPAGE)**

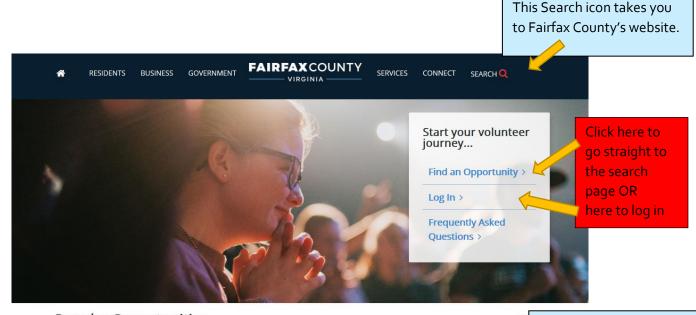

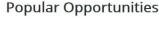

2Winter Wonderland: Mrs. Claus
Click the more link for additional details.

The icons are a quick link to Orientation sessions, opportunities for youth, groups, corporate groups or community service for court and the FAQs page.

CSB Intern Test Opportunity

Click the more link for additional details.

More info »

Voluntary Needed for Feel Clinic, on Statutory April 20, 1 reprise despite integer and the control of the control of the contr

The banner displays "new" opportunities. Click on the blue carets to change the banners.

>

See all 6 "Popular Opportunities"

More Searches

can search using the icons below. Select the calendar to see scheduled events that occur daily.

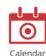

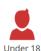

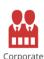

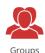

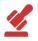

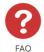

For Court

### **VOLUNTEER SEARCH PAGE – LIST FORMAT**

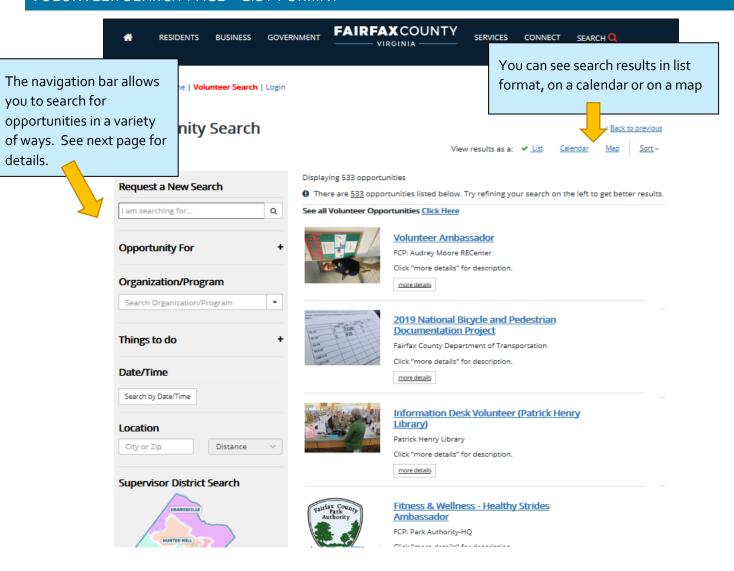

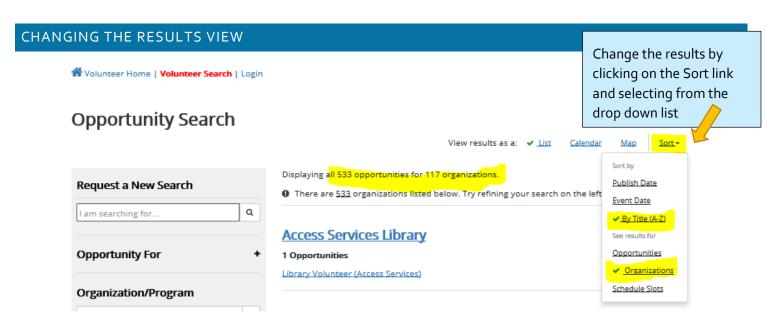

#### SEARCH CHOICES OR FILTERS

The fully expanded search is shown below. If you choose search parameters, the system will reduce the number of opportunities shown and it will add "breadcrumbs" above the number of opportunities displayed.

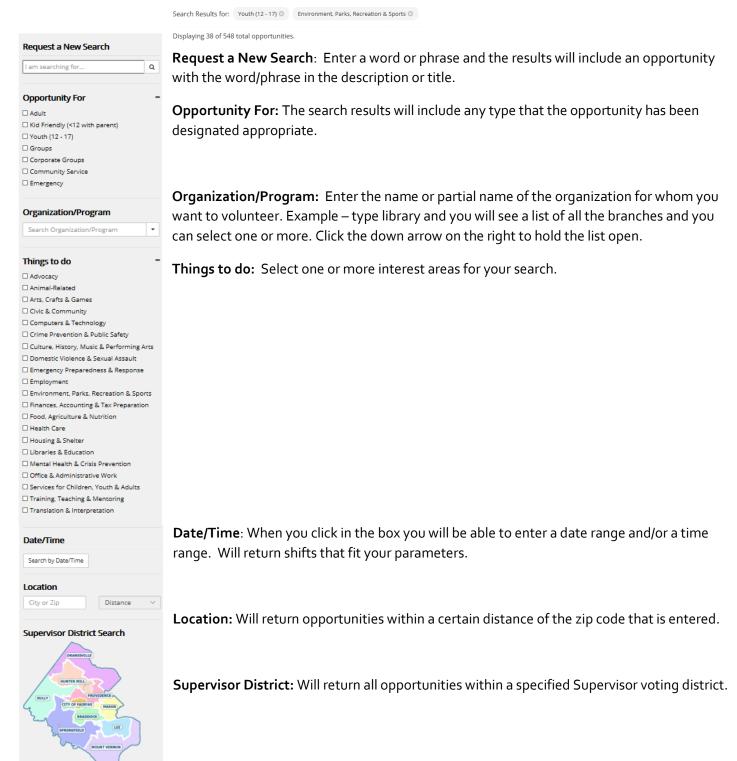

There are more search options starting on page 7.

#### SIGN UP FOR AN OPPORTUNITY

Click on View Details for an opportunity on the Search Page. It will bring you to this page. Once your read the description, if you want to volunteer, then you should click the Sign Up button.

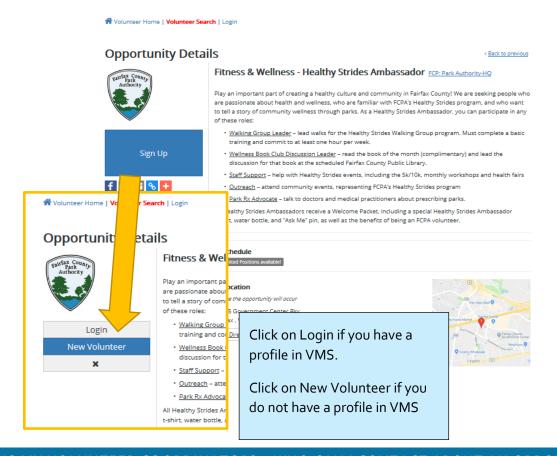

## WHO IS MY VOLUNTEER COORDINATOR? WHO CAN I CONTACT ABOUT AN OPPORTUNITY?

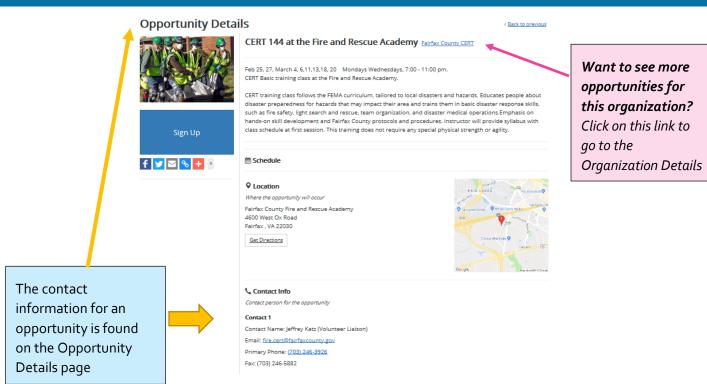

### LOGIN PAGE

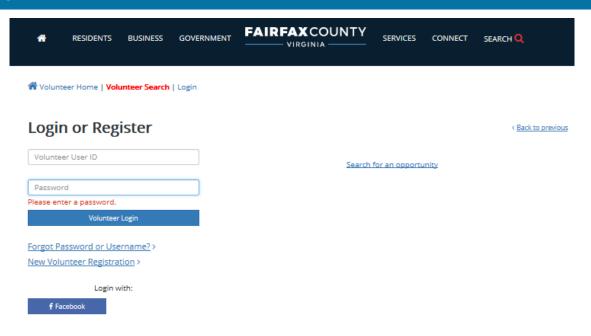

### PASSWORD RESET AND USERNAME RECOVERY

This is a three step process. The system will walk you thru it. Here is an overview of what you need to know.

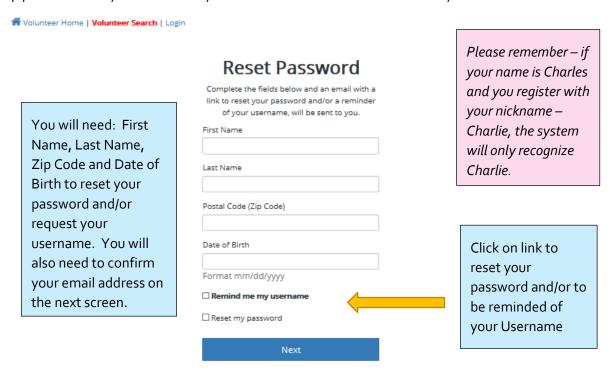

#### PERSONAL DASHBOARD

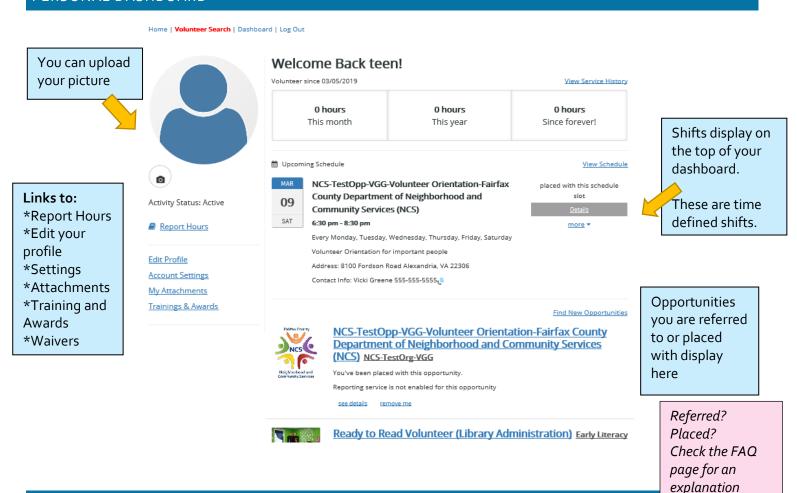

## REPORTING HOURS

On the Dashboard, scroll down to the opportunity title that you want to report hours for. Under the title will be a Report Service link. Click on the link and the report form will open.

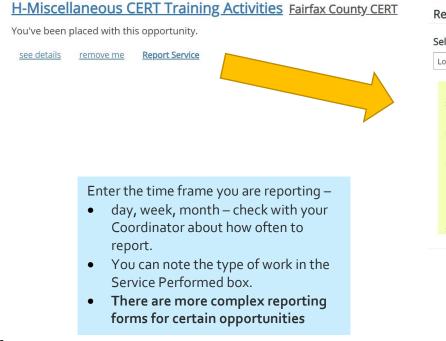

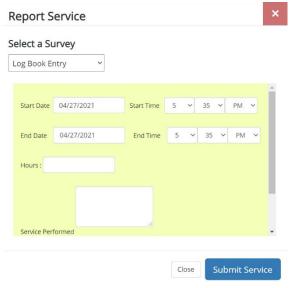

# SEARCH PAGE IN CALENDAR VIEW

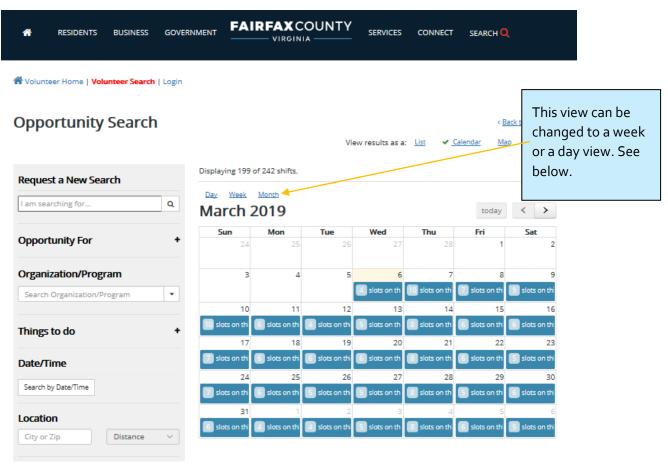

## **Day View**

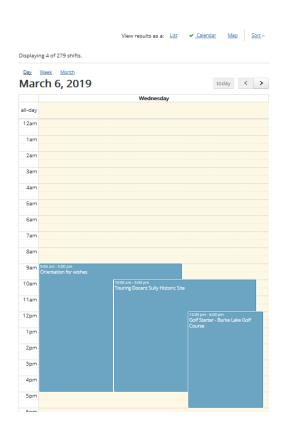

#### **Week View**

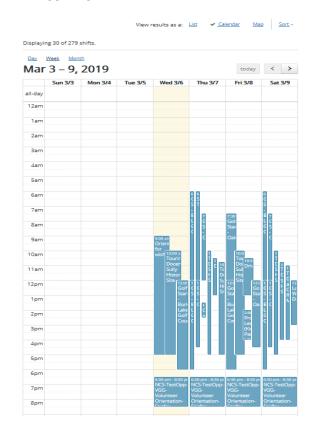

### SEARCH PAGE IN MAP VIEW

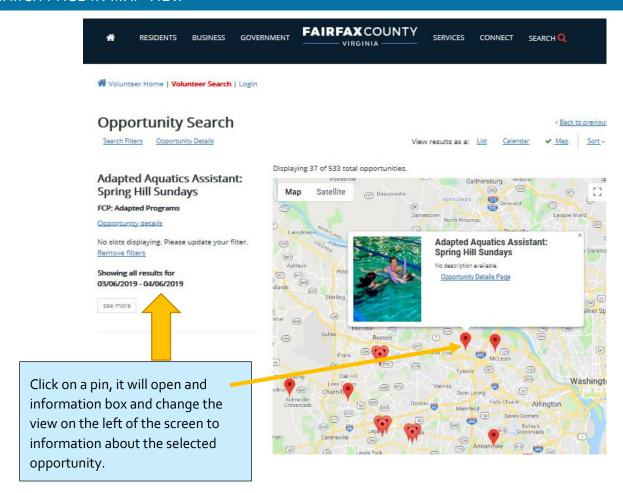

## ORGANIZATIONAL DETAILS

Home | Volunteer Search | Dashboard | Log Out

#### **Organization Details**

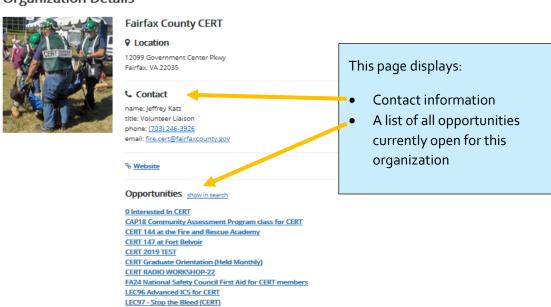

LEC98 First Aid For Hostile Mass Casualty Incident and improved splinting skills

### YOUR PROFILE (APPLICATION)

Our system has two individual application forms – a Short Form and an Enterprise Form. The form type is dependent upon the activities that the volunteer performs and is determined by the Volunteer Coordinator. There are certain required fields which help to prevent duplicate profiles in the system. Additionally, there is a Group Form which an established group such as a Scout Troop can complete to sign up for Group opportunities.

The **Short Form** contains the following sections:

- User Information (Username and Password)
- Personal (Name, Date of Birth, Address, etc)
- Contact Information (email, phone numbers)
- Emergency/Medical Contact Information
- Languages spoken
- FOIA
- School Requirement?
- Court Referrals?

The **Enterprise Form** contains the following sections:

- User Information (Username and Password)
- Personal (Name, Date of Birth, Address, etc)
- Contact Information (email, phone numbers)
- Emergency/Medical Contact Information
- Languages spoken
- Agreements and Releases
- FOIA
- Agency questions
- School Requirement?
- Court Referrals?

There are some additional sections which an agency can request you to complete. These include: Employment, Education, Volunteer Experiences, References, Service Preferences and Availability.

When a current volunteer signs up for an opportunity with a new agency, the newly required questions will pop up in a message box instead of returning the volunteer to their profile page.

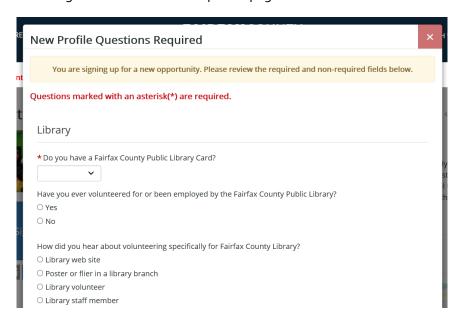

### QUESTIONS - NEED ASSISTANCE

- 1. Please refer to the FAQ page in eRecruiter
- 2. If you need further assistance:
  - For opportunity related questions, contact your Volunteer Coordinator
  - For VMS System related questions, contact <u>VMSHelp@fairfaxcounty.gov</u>